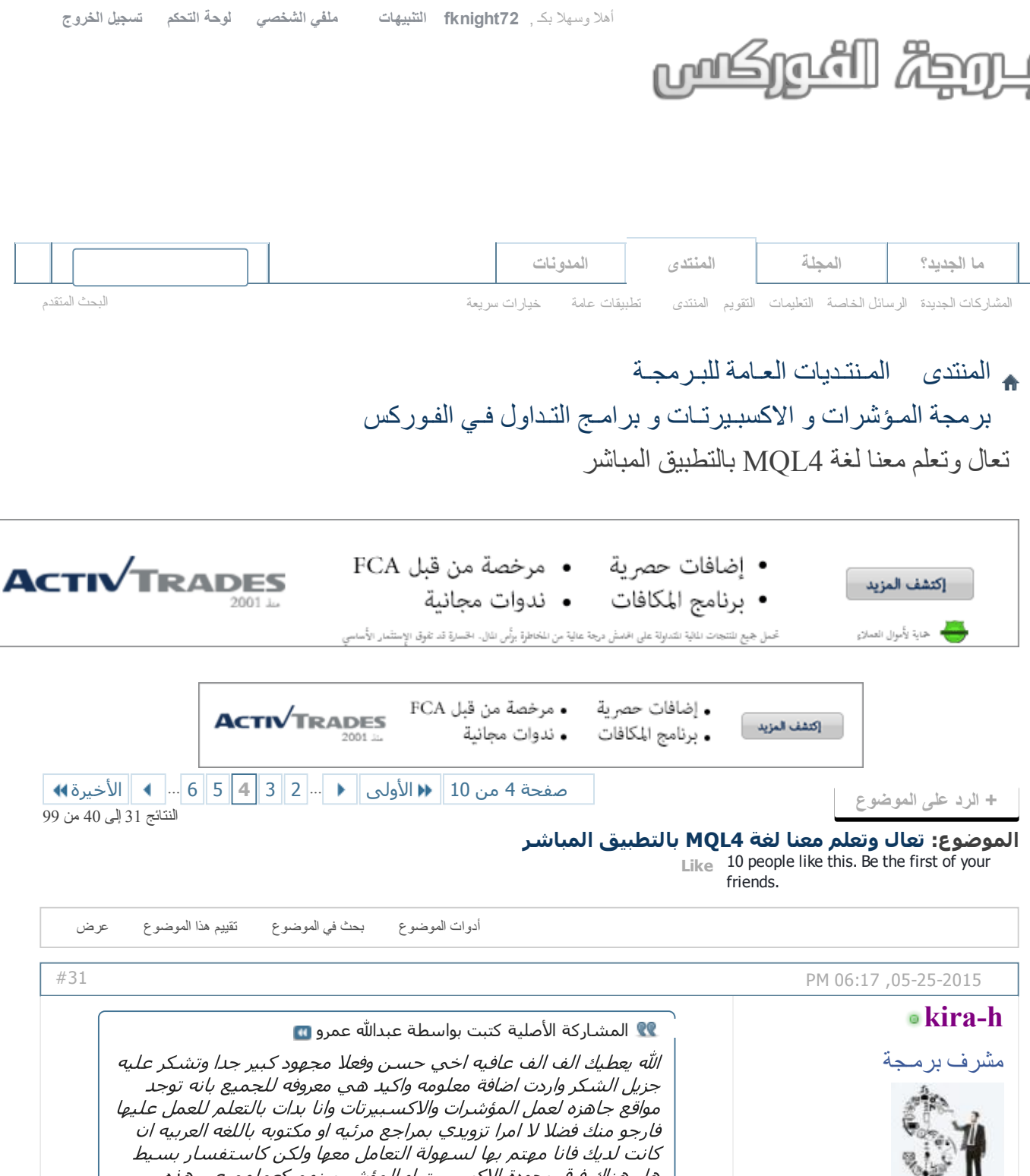

تاريخ التسجيل: المشاركات: Nov 2013 6,138

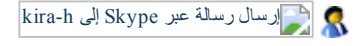

هل هناك فرق بجودة الاكسبيرت او المؤشر بينهم كعملهم عبر هذه المواقع او عن طريق الميتا فانا احاول الان تعلم اضافة مؤشر عبر هذه المواقع وتحويله لاكسبيرت فهل هذا ممكن على حسب خبرتك

بالتطبيق المباشر الصفحة 4 4MQL تعال وتعلم معنا لغة ۲۰۱۷/۲/۱۲

تقبل فائق ودي وتقديري الشديد

بارك الله فيك أخي وبالفعل يوجد العديد من هذه المواقع وإمكانياتها بالتأكيد محدودة٬ ولكن هي بالطبع مهمة كبداية التعلم والمعرفة...وطالما تقوم بتنفيذ ما تريد٬ فلا يوجد فرق بينها وبين البرمجة اليدوية٬ ممكن يكون الفرق فقط في الأكواد اليدوية مختصرة كلما كانت أقل وأكثر احترافية كلما كانت أسرع في المعالجة والتنفيذ من قبل الكمبيوتر لكن عموما لا يوجد فرق. وأفضل مرجع للغة الـ 4MQL هو من خلال موقعه الرسمي

[/http://docs.mql4.com](http://docs.mql4.com/) و يوجد بالانترنت العديد من المواد التعليمية لأساتذة كبار من بينهم الأستاذ وضاح العطار والأستاذ محمود عامر ثم يوجد بمنتدانا هذا الموضوع التطبيقي والموضوع المخصص للأسئلة البرمجية [http://www.forexprog.com/vb/showthre...AC%D9%8A](http://www.forexprog.com/vb/showthread.php/939-%D8%A3%D8%B3%D8%A6%D9%84%D8%A9-%D8%A8%D8%B1%D9%85%D8%AC%D9%8A%D8%A9) %D8%A9 كما سأفتح قريبا إن شاء الله موضوع حول البرنامج الشهير EA Forex Generator وشرح معظم خصائصه والله الموفق سبحان االله وبحمده سبحان االله العظيم اللَهم إِني أعوذ بِك من ضيـق الدنيا وضي ِق يوم القِيامة اللهم صلي وسلم وبارك على سيدنا محمد وعلى آله وصحبه وسلم [إضافة](http://www.forexprog.com/vb/newreply.php?do=newreply&p=40730&noquote=1) رد رد مع [اقتباس](http://www.forexprog.com/vb/newreply.php?do=newreply&p=40730) PM 08:41,05-25-2015 الله يارك فيك ويسعدك على كل الشرح الرائع وفعلا انت رجل ذو اخلاق عاليه ومحب لمساعدة الاخرين وشكرا جزيلا لك [#32](http://www.forexprog.com/vb/showthread.php/2569-%D8%AA%D8%B9%D8%A7%D9%84-%D9%88%D8%AA%D8%B9%D9%84%D9%85-%D9%85%D8%B9%D9%86%D8%A7-%D9%84%D8%BA%D8%A9-MQL4-%D8%A8%D8%A7%D9%84%D8%AA%D8%B7%D8%A8%D9%8A%D9%82-%D8%A7%D9%84%D9%85%D8%A8%D8%A7%D8%B4%D8%B1?p=40739&viewfull=1#post40739) تاريخ التسجيل: Mar 2015 المشاركات: 52 [عبدالله](http://www.forexprog.com/vb/member.php/1712-%D8%B9%D8%A8%D8%AF%D8%A7%D9%84%D9%84%D9%87-%D8%B9%D9%85%D8%B1%D9%88) عمرو

عضو نشط

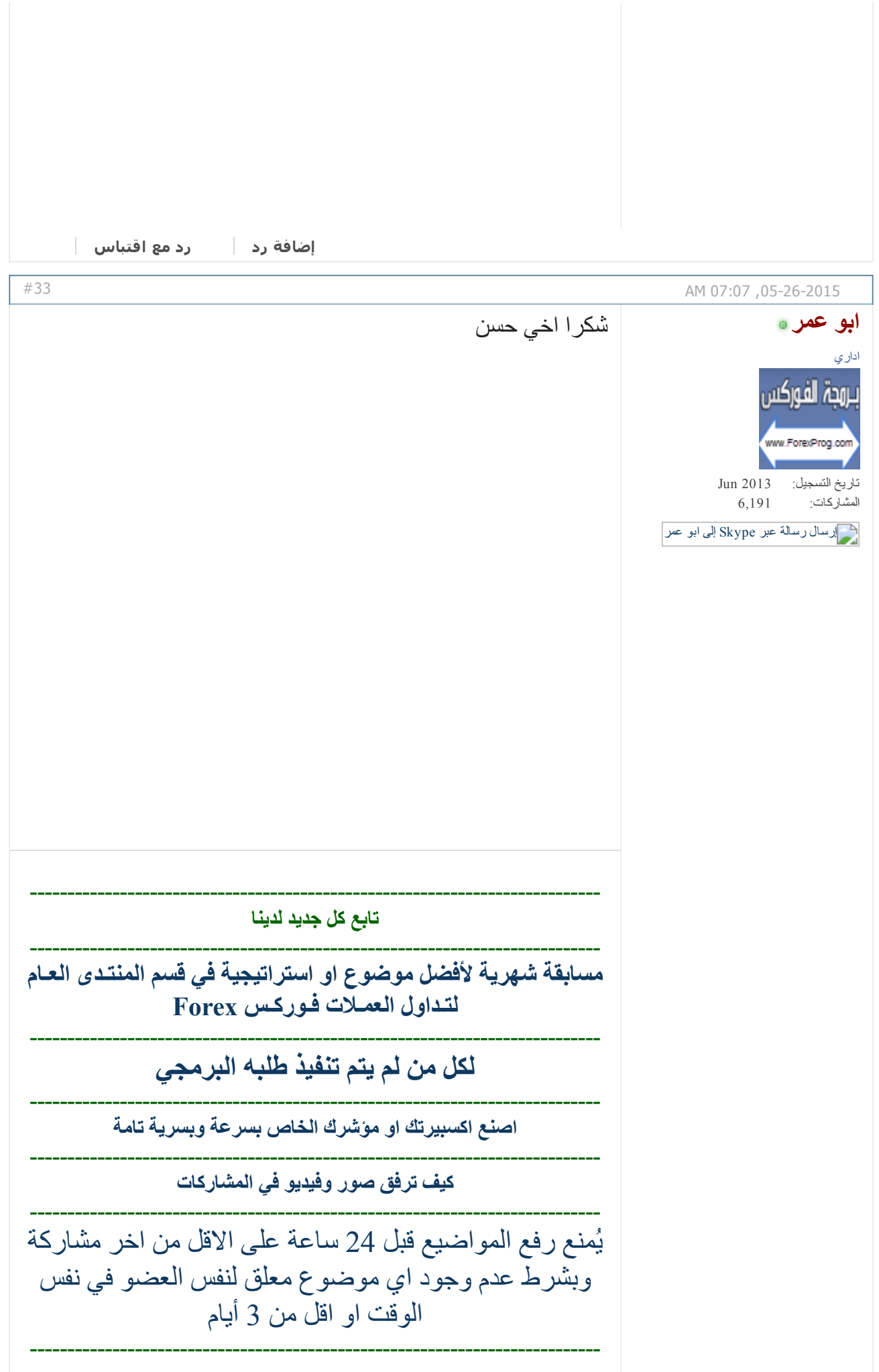

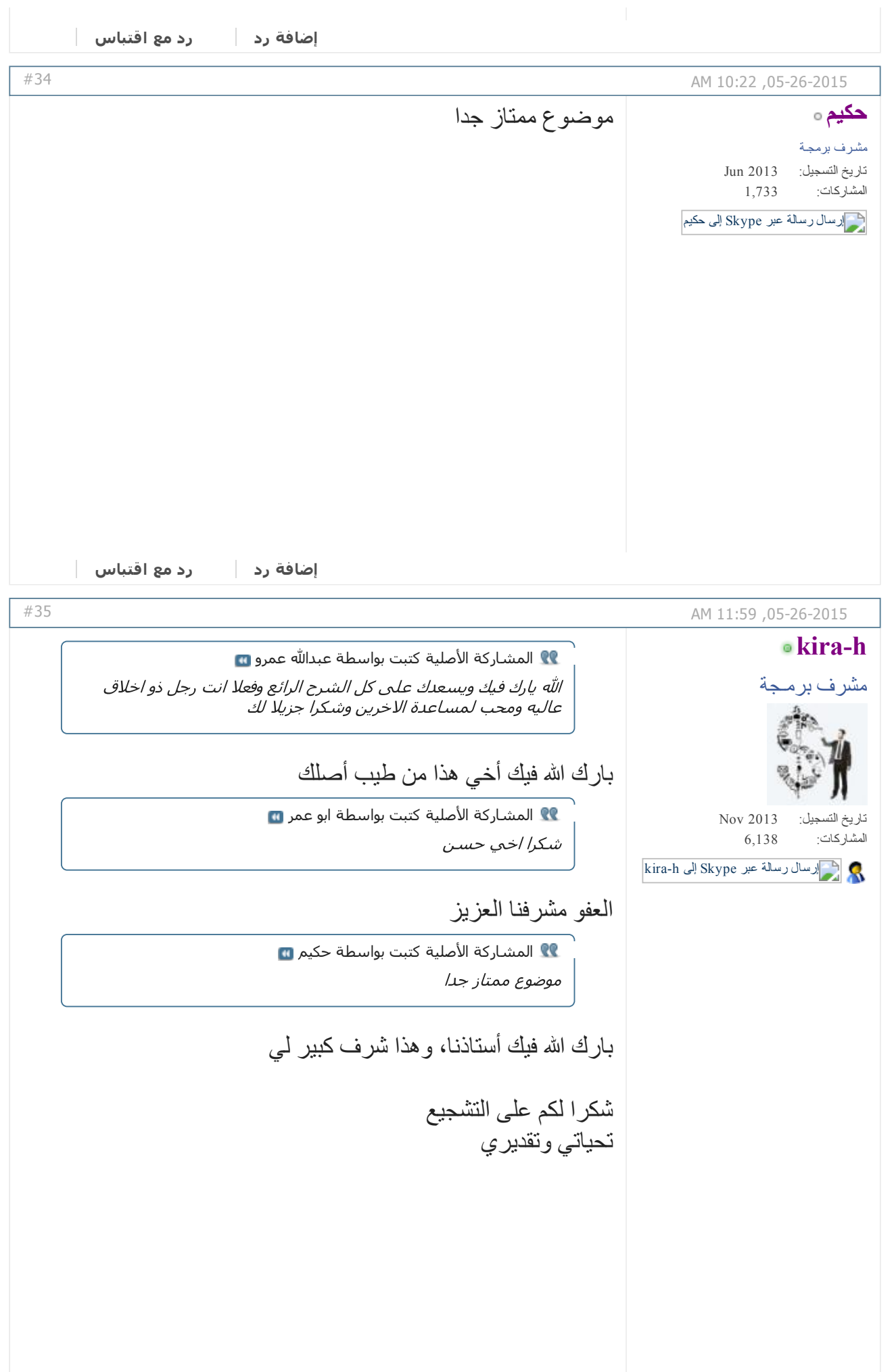

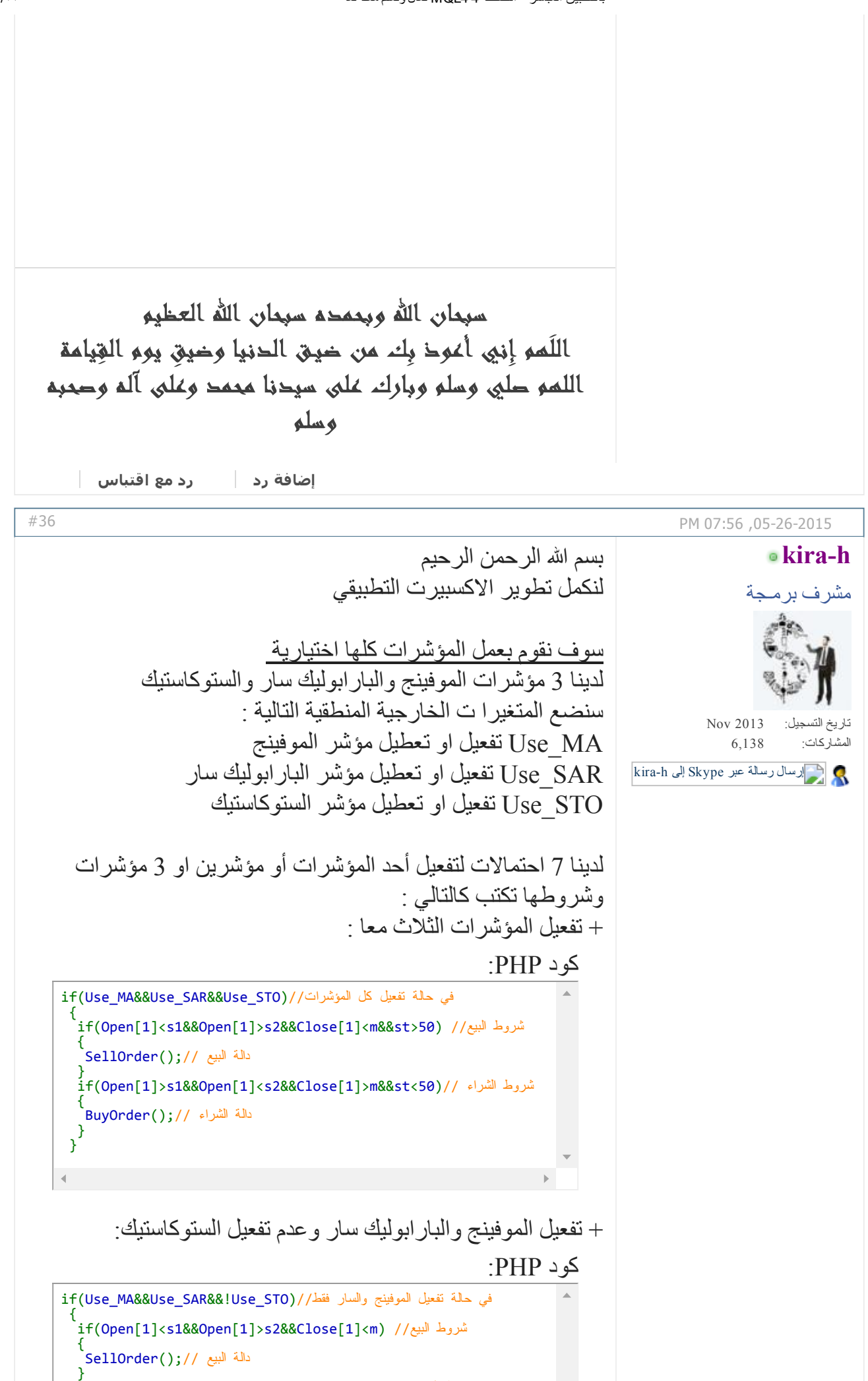

if(Open[1]>s1&&Open[1]<s2&&Close[1]>m)// الشراء شروط

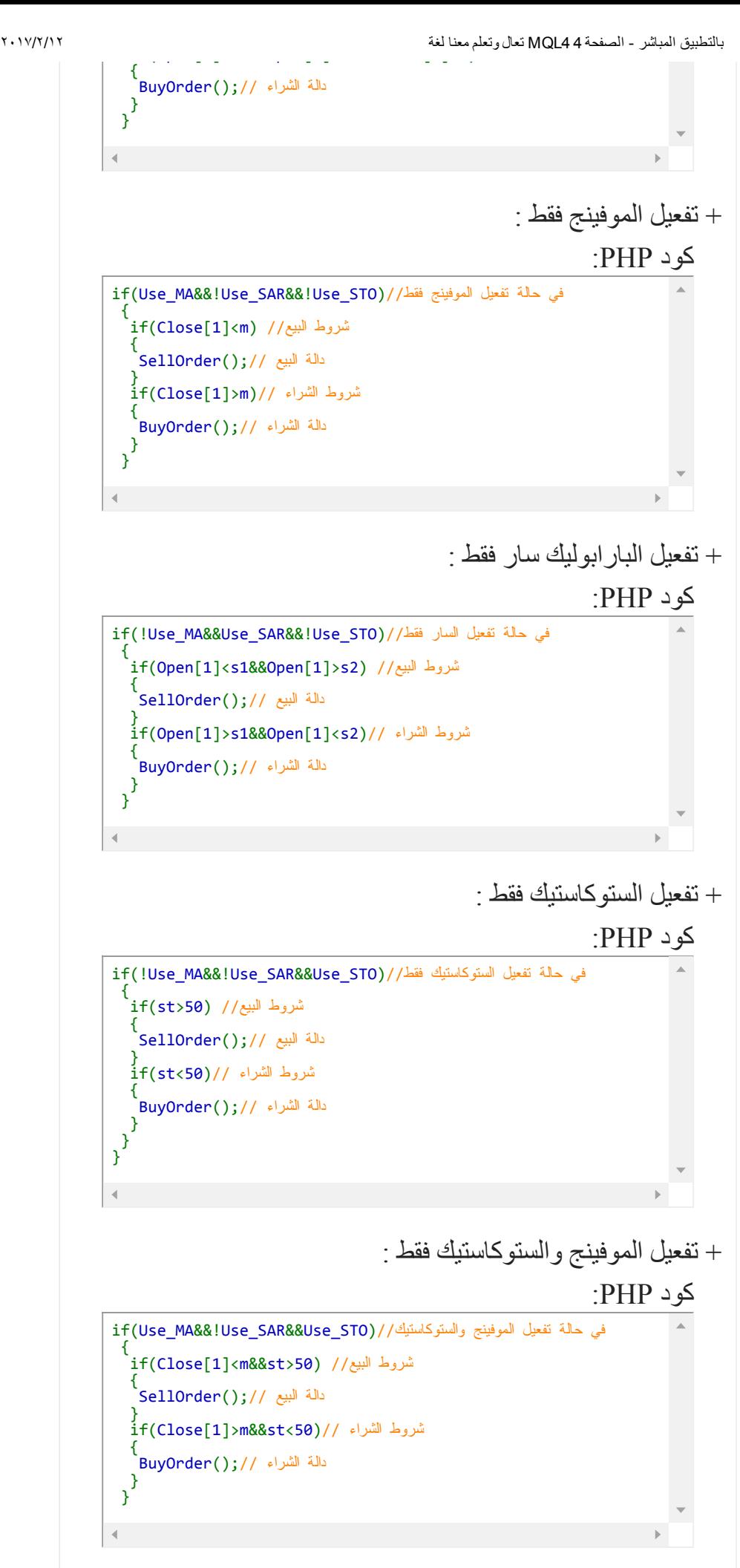

## + وأخيرا تفعيل السار والستوكاستيك فقط :

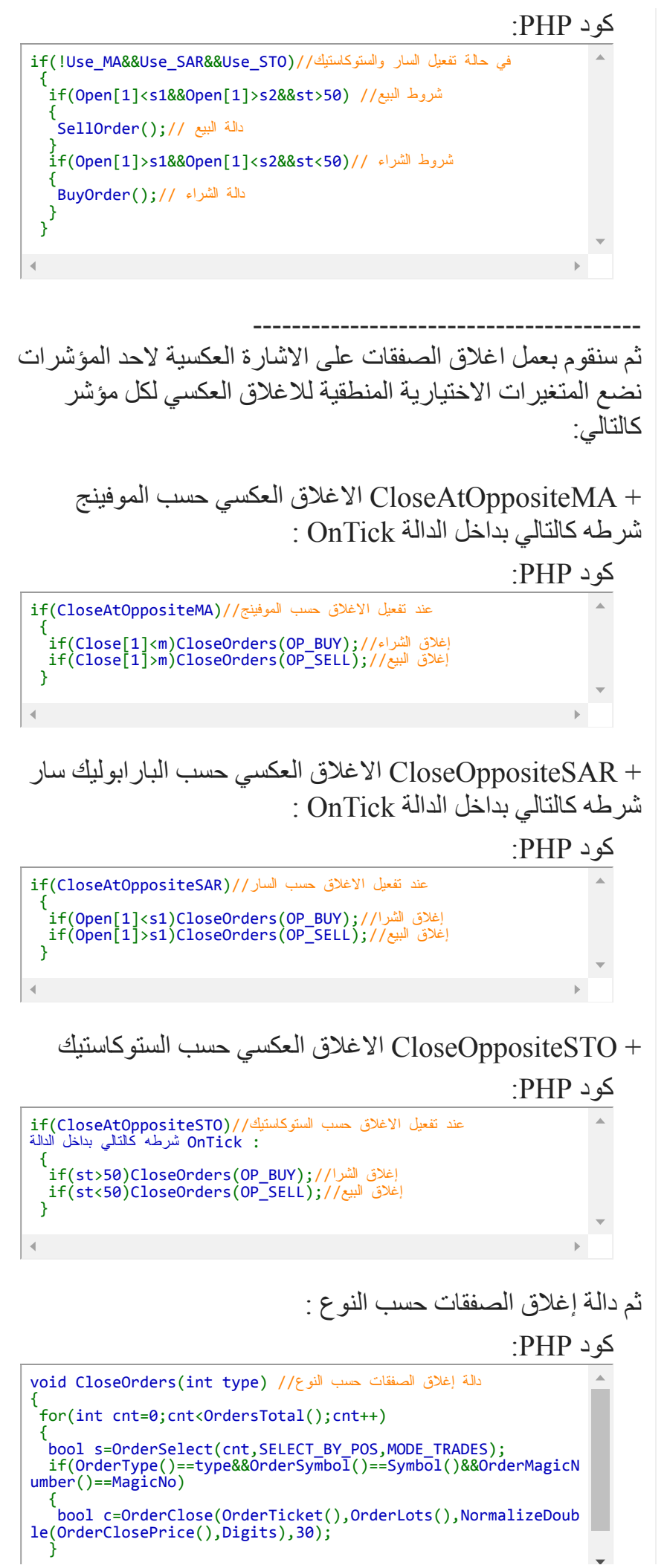

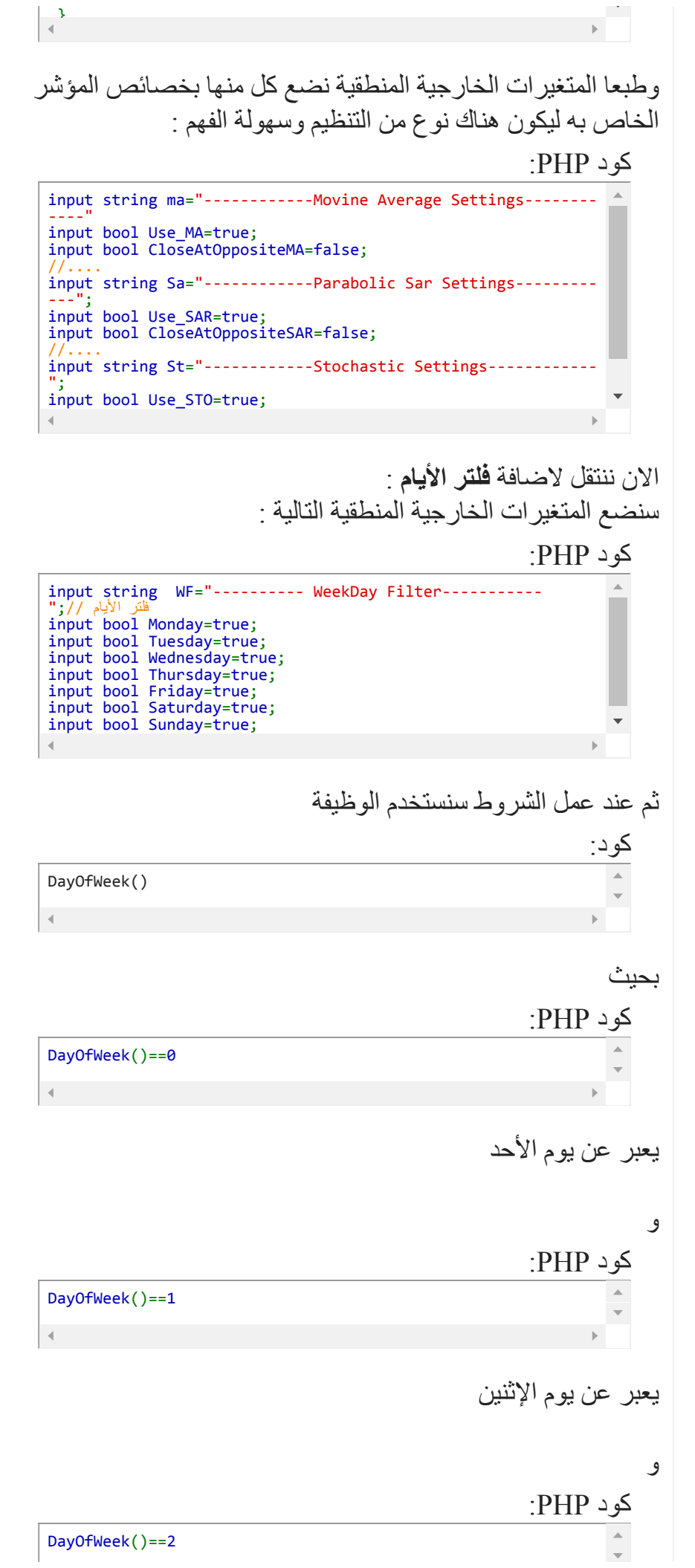

 $\overline{4}$ يعبر عن يوم الثلاثاء و كود PHP: DayOfWeek()==3 يعبر عن يوم الأربعاء و كود PHP: DayOfWeek()==4 يعبر عن يوم الخميس و كود PHP: DayOfWeek()==5 يعبر عن يوم الجمعة و كود PHP: DayOfWeek()==6 يعبر عن يوم السبت وبالتالي سنضع الشروط الاختيارية كالتالي : كود PHP: if((Monday&&DayOfWeek()==1)||(Tuesday&&DayOfWeek()==2)|| (Wednesday&&DayOfWeek()==3)||(Thursday&&DayOfWeek()==4)|| (Friday&&DayOfWeek()==5)||(Saturday&&DayOfWeek()==6)|| (Sunday&&DayOfWeek()==0)) { // بعد تحقق شرط الأيام يتم معالجة الشروط الموالية مثل فلتر التوقيت او شروط فتح او إغلاق ا ننتقل الان إلى آخر تعديل وهو إضافة فلتر التوقيت يكون على الشكل التالي : كود PHP: int Datetime=TimeLocal(); int hour=TimeHour(Datetime); if((HoursFrom<HoursTo&&hour>=HoursFrom&&hour<HoursTo)||

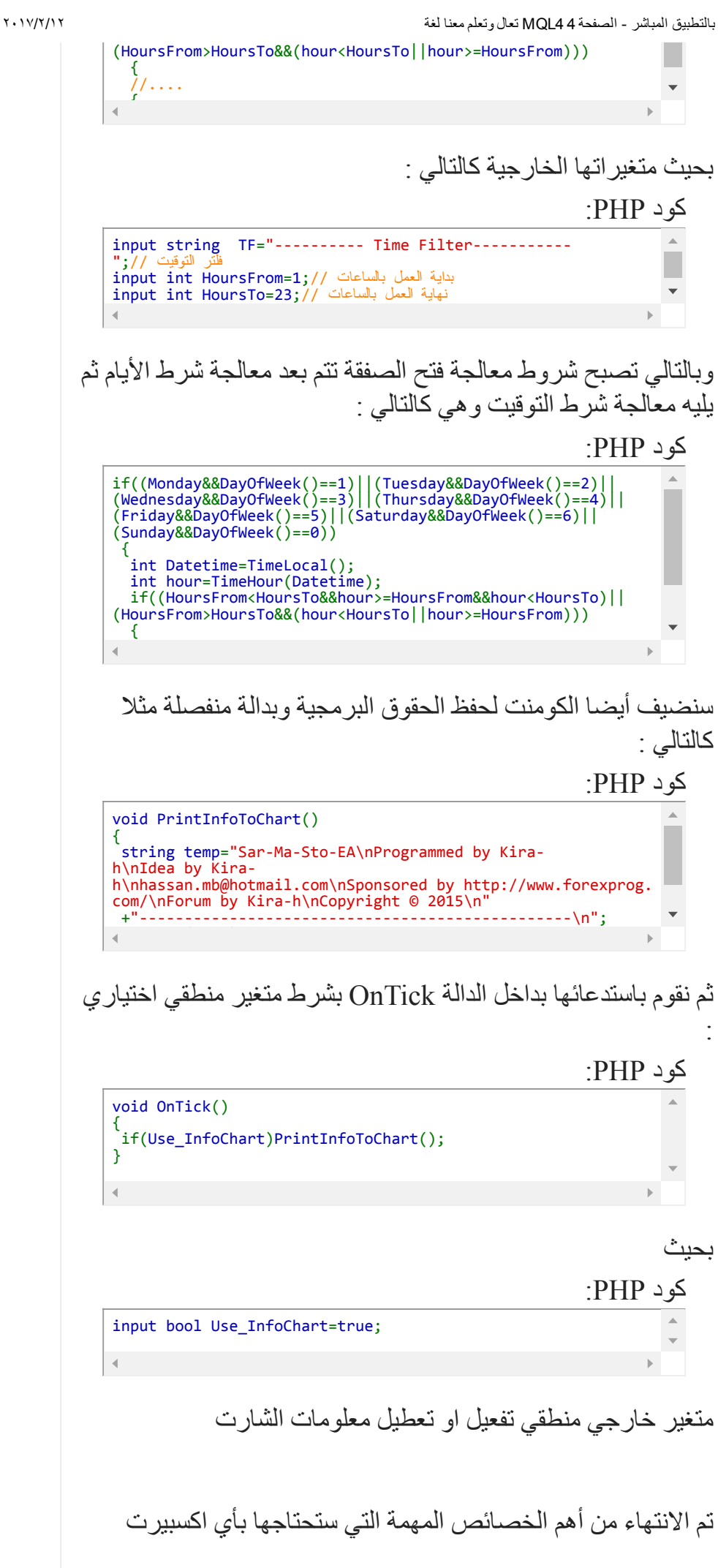

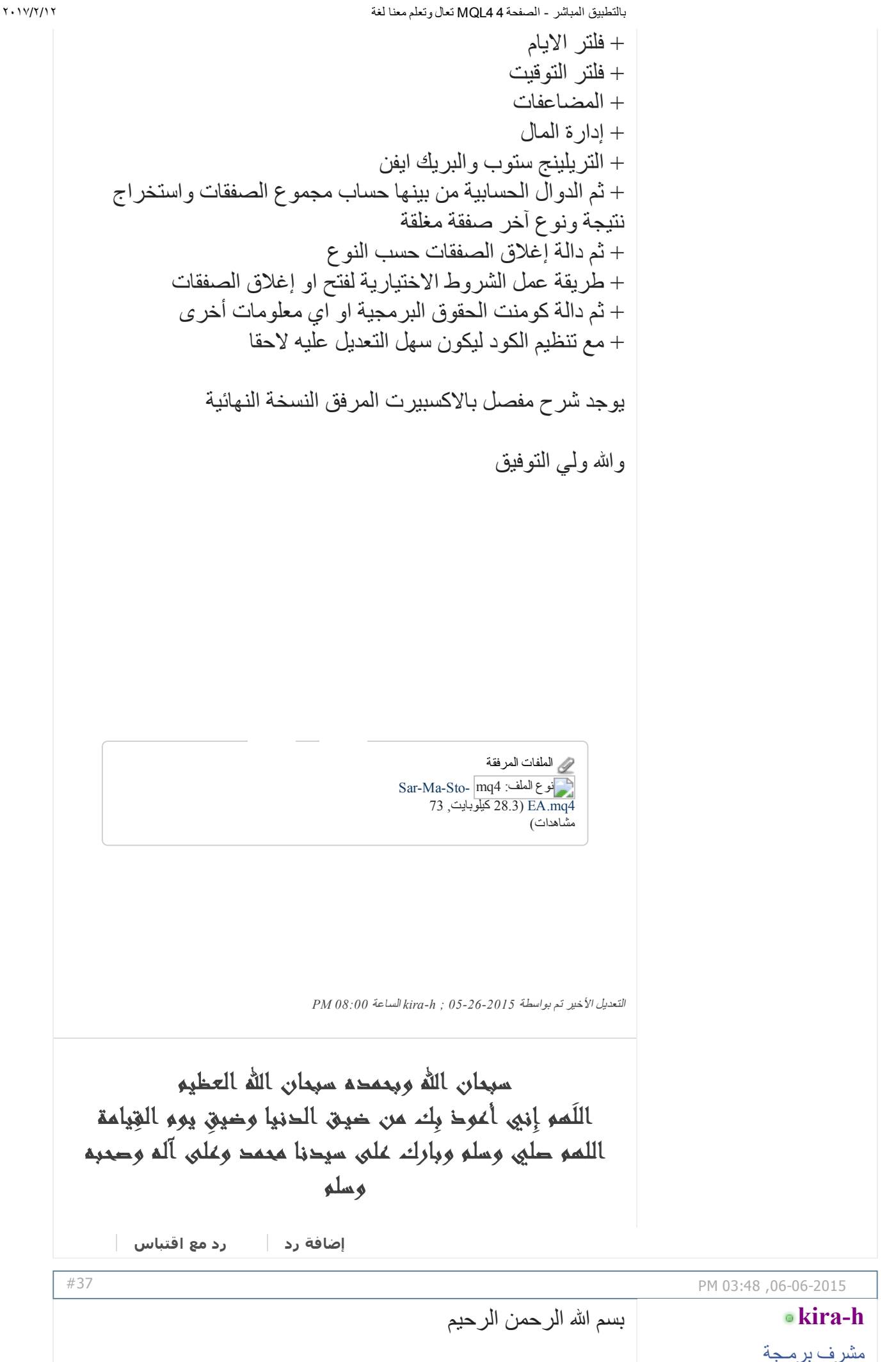

سنتكلم في هذا الدرس عن بعض الوظائف الهامة مع الشرح

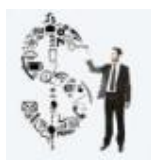

تاريخ التسجيل: المشاركات: Nov 2013 6,138

إرسال رسالة عبر [Skype](javascript://) إلى hkira

الوظيفة NormalizeDouble :

استخدام الوظيفة يكون على الشكل التالي:

كود PHP:

NormalizeDouble(double value, int digits);

تقوم هذه الوظيفة بتحويل الرقم العشري إلى رقم عشري بعدد خانات محدد.

مثلا الرقم 1.298765 يمكن تحويله إلى 1.2987 أو إلى الرقم 1.29 وهكذا.

يستفاد من هذه الوظيفة لجعل قيم الأسعار متوافقة مع وظائف الشراء والبيع.

فمثلا لو حسبنا مقاومة بناء على معادلة معينة وكانت النتيجة 1.98765432 فإننا لن نستطيع استخدام هذا الرقم مباشرة في الدخول لصفقة بيع أو شراء.

بل يجب أولا أن نجعله متوافقا مع الأسعار القياسية ولذلك فإننا يجب ان نحسنه باستخدام هذه الوظيفة على الشكل التالي:

كود PHP:

;(معادلة حسابية)=A double double myAsk = NormalizeDouble(A,Digits);

وكما تعلمنا سابقا فإن Digits تعطينا عدد الخانات العشرية المتبعة مع الزوج الحالي.

بهذه الطريقة نضمن الحصول على رقم يمكن التعامل معه من خلال وظائف البيع أو الشراء.

كما انه من المستحسن أن تظهر الأرقام على المؤشر أيضا بعد تحسينها حتى لا تظهر بخانات عشرية أكبر أو أصغر.

الوظيفة DoubleToStr :

تستخدم هذه الوظيفة على الشكل التالي:

## كود PHP:

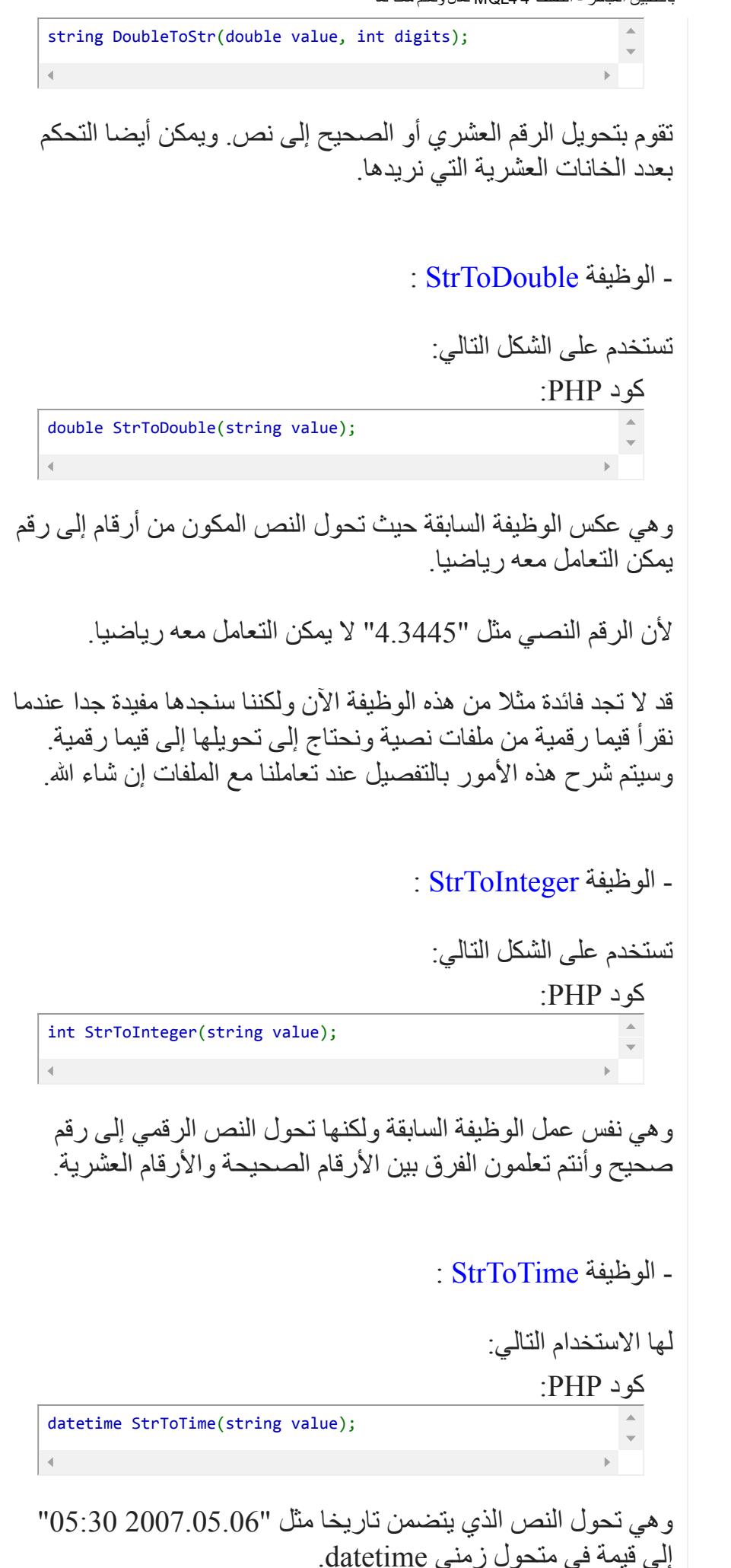

الوظيفة TimeToStr :

لها الاستخدام التالي:

كود PHP:

string TimeToStr(datetime value, int mode=TIME\_DATE|TIME\_MIN ^ UTES<sup>)</sup>

وهي تحول القيمة الزمنية إلى نص ولها بارامتر إضافي خياري نحدد من خلاله المعطيات التي نريد تحويلها إلى نص.

القيمة الافتراضية هي MINUTES\_TIME|DATE\_TIME أي أننا نريد تحويل النص الزمني إلى تاريخ وإلى دقائق بدون ثواني.

أما إذا وضعنا الثابت SECOND\_TIME|DATE\_TIME فهذا سيجعل القيمة النهائية تحتوي على ثواني أيضا.

مثال:

كود PHP: string var1=TimeToStr(TimeCurrent(),TIME\_DATE|TIME\_SECONDS);

سينتج لنا نص يحتوي على التاريخ الحالي متضمنا الثواني أيضا.

الوظيفة CharToStr :

لها الاستخدام التالي:

كود PHP:

string CharToStr(int char\_code);

مهمة هذه الوظيفة هي تحويل رقم صحيح من 0 255 إلى حرف وحيد.

من المعلوم أن لكل حرف أبجدي للانجليزي والعربي وبعض الرموز الأخرى رقما يحدده .

وهذه الأرقام تعرف بجدول الآسكي ASCII .

فمثلا رمز المسافة هو 32 ورمز الحرف a هو 65 وهكذا.

أحيانا نضطر لكتابة بعض الرموز الخاصة عن طريق رقمها وسنجد استخدامات مفيدة لهذه الوظيفة . كل الوظائف السابقة تسمى وظائف التحويلات ومهمتها التحويل بين أنواع المتحولات المختلفة وهي ضرورية جدا لعمل برامجنا في المستقبل.

## الوظائف الزمنية:

الوظيفة Day :

هذه الوظيفة تعيد لنا قيمة اليوم كرقم فمثلا نحن الآن في التاريخ 16/7/2007 فإن قيمة ()Day ستكون .16

هذه الوظيفة يستفاد منها في معرفة رقم اليوم لاستخدامات كثيرة منها على سبيل المثال الحماية للكود بانتهاء الصلاحية بعد يوم كذا من شهر كذا.

الوظيفة DayOfWeek :

تعود هذه الوظيفة برقم اليوم اعتمادا على الأسبوع الحالي بدءا من الرقم صفر ليوم الأحد ثم واحد ليوم السبت وهكذا.

يمكن مثلا وضع الشرط الحالي في اكسبيرت ما لكي لا يعمل في أيام العطل السبت والأحد.

كود PHP:

يجب عدم العمل في أيام العطل // if(DayOfWeek()==0 || DayOfWeek()==6) return(0);

الوظيفة DayOfYear :

تعود لنا برقم اليوم بالنسبة للسنة الحالية بدءا من الرقم واحد لأول يوم في السنة انتهاء بالرقم 365 لآخر يوم في السنة.

الوظيفة Hour :

تعيد لنا هذه الوظيفة رقم الساعة بالنسبة لليوم ابتداء من الرقم صفر للساعة 12 عند منتصف الليل وانتهاء بالرقم 23 للساعة 11 مساء.

يستفاد من هذه الوظيفة مثلا لتحديد ساعات عمل اكسبيرت ما في أوقات محددة ويكون الشرط على الشكل التالي:

كود PHP:

int start() {

 $if(Hour() < 12 || How() > 17) return (0);$ 

...... }

الوظيفة Minute :

تعيد لنا هذه الوظيفة رقم الدقيقة بالنسبة للساعة الحالية بدءا من الصفر للدقيقة الأولى وانتهاء بالرقم 59 لآخر دقيقة في الساعة.

يمكن من خلال هذه الوظيفة مثلا معرفة كم تبقى من دقائق للساعة الحالية للانتهاء.

الوظيفة Month :

تعيد لنا هذه الوظيفة رقم الشهر بالنسبة للسنة الحالية بدءا من الرقم 1 للشهر الأول من السنة وحتى الرقم 12 للشهر الأخير من السنة.

الوظيفة Seconds:

تعيد لنا رقم الثانية بالنسبة للدقيقة الحالية بدءا من الرقم صفر لأول ثانية بالنسبة للدقية وانتهاء بالرقم 59 لآخر ثانية.

الوظيفة Year :

كود PHP:

تعيد لنا رقما عبارة عن السنة الحالية فمثلا:

Print(Year()); الناتج سيكون 2015 //

الوظيفة TimeCurrent :

تعيد لنا آخر تاريخ ووقت حصل فيه تغير للسعر للزوج المستخدم على الشارت.

الوظيفة TimeDay :

تعيد لنا رقم اليوم بالنسبة لتاريخ مدخل مثلا:

كود PHP:

int day=TimeDay(D'2003.12.31'); النتيجة ستكون 31 //

هذه الوظيفة مشابهة للوظيفة Day ولكنها تحتاج لتاريخ محدد.

TimeDayOfWeek TimeDayOfYear TimeHour الوظائف : TimeMinute TimeMonth TimeSeconds TimeYear

نفس عمل الوظائف المشروحة سابقا والتي لها نفس الاسم بدون Time.

وجميعها لها نفس المعنى ولكن على تاريخ محدد وليس على التاريخ الحالي.

الوظيفة TimeLocal :

تعيد لنا تاريخ ووقت الجهاز الحالي المحلي. وقد يكون مختلفا عن تاريخ ووقت السيرفر لذلك يجب الانتباه.

والآن أصبح لديك كل الوظائف اللازمة للتعامل مع التاريخ والوقت وسنرى في الدروس القادمة أنها وظائف هامة فعلا وخصوصا عند تعاملنا مع الاكسبيرتات.

التعديل الأخير تم بواسطة *06062015 ; hkira* الساعة *03:51 PM*

سبحان االله وبحمده سبحان االله العظيم اللَهم إِنِي أَعْوِذ بِك مِن ضيق الدنيا وضيقِ يوم القِيامة اللهم صلي وسلم وبارك على سيدنا محمد وعلى آله وصحبه وسلم [إضافة](http://www.forexprog.com/vb/newreply.php?do=newreply&p=41223&noquote=1) رد رد مع [اقتباس](http://www.forexprog.com/vb/newreply.php?do=newreply&p=41223)

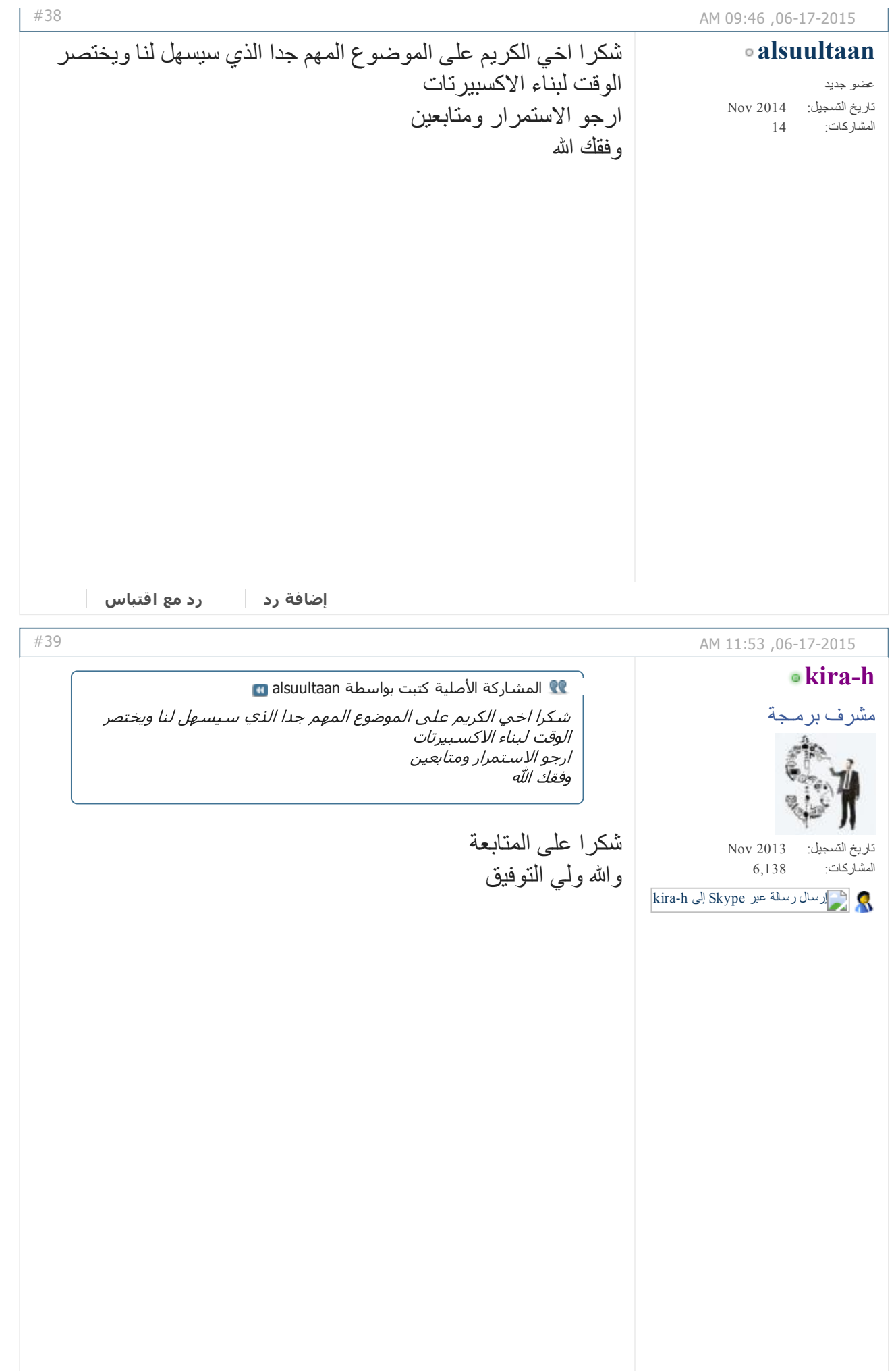

سبحان االله وبحمده سبحان االله العظيم اللَّعم إِني أعوذ بِك من ضيق الدنيا وضيق يوم القِيامة اللهم صلي وسلم وبارك على سيدنا محمد وعلى آله وصحبه وسلم [إضافة](http://www.forexprog.com/vb/newreply.php?do=newreply&p=41593&noquote=1) رد رد مع [اقتباس](http://www.forexprog.com/vb/newreply.php?do=newreply&p=41593) PM 01:50,06-18-2015 بسم الله الرحمن الرحيم هذا الدرس سيخصص بالكامل لشرح الوظائف الرسومية والتي مهمتها التعامل مع الكائنات Objects الرسومية التي يمكن لنا وضعها أو رسمها على الشارت مباشرة وتعديل موقعها والبيانات التي تظهرها. الكائنات الرسومية هي ( مع أسمائها البرمجية ) : - ا<mark>لخط الع</mark>مودي OBJ\_VLINE:<br>و هو عبارة عن خط عمودي على كامل الشارت له خصـائص مثل اللون والسماكة وطريقة رسم الخط هل هو منقط أو متصل وهكذا. وهو يحتاج فقط إلى معرفة الزمن الذي سيرسم عليه الخط العمودي. الخط الأفقي HLINE\_OBJ: وهو عبارة عن خط أفقي يرسم على كامل الشارت وله مثل خصائص الخط العمودي أعلاه. وهو يحتاج فقط إلى السعر الذي سيرسم عليه الخط الأفقي. الخط المائل TREND\_OBJ: وهو خط الترند المعروف ويتم تحديده بنقطتين فقط. بحيث يكون لكل نقطة زمن وسعر. وله أيضا نفس الخصائص الرسومية السابقة. كما أن له أيضا خاصية جديدة هي Ray والتي تأخذ قيمتين هما true أو false في حال كانت true فإن خط الترند يرسم حتى يخرج من حدود الشارت. [#40](http://www.forexprog.com/vb/showthread.php/2569-%D8%AA%D8%B9%D8%A7%D9%84-%D9%88%D8%AA%D8%B9%D9%84%D9%85-%D9%85%D8%B9%D9%86%D8%A7-%D9%84%D8%BA%D8%A9-MQL4-%D8%A8%D8%A7%D9%84%D8%AA%D8%B7%D8%A8%D9%8A%D9%82-%D8%A7%D9%84%D9%85%D8%A8%D8%A7%D8%B4%D8%B1?p=41634&viewfull=1#post41634) تاريخ التسجيل: Nov 2013 المشاركات: 6,138 إرسال رسالة عبر [Skype](javascript://) إلى hkira **okira-h** مشرف برمـجة في حال كانت false فإن خط الترند يرسم فقط بين النقطتين المحددتين.

 الخط المائل بزاوية TRENDBYANGLE\_OBJ: وهو مشابه للترند السابق ولكنه يرسم من نقطة واحدة فقط مع إعطائه زاوية معينة.

 نسب فيبوناتشي FIBO\_OBJ: وهي كائن فيبوناتشي المعروفة وترسم بتحديد نقطين فقط. وسيظهر الكائن على الشارت وفق الإعدادات الإفتراضية لمستوياته.

مع إمكانية التحكم بهذه المستويات برمجيا كما سنرى بعد قليل.

:OBJ\_RECTANGLE المستطيل يتم رسم مستطيل على الشارت بتحديد نقطتين فقط بحيث تكون كل نقطة زمن وسعر.

> :OBJ\_TRIANGLE المثلث يتم رسم مثلث على الشارت بتحديد ثلاث نقط.

> > القطع الناقص ELLIPSE\_OBJ: يتم رسمه بتحديد نقطتين فقط.

:OBJ\_CYCLES الدائرة يتم رسمها أيضا بتحديد نقطتين فقط.

 أسهم أو أشكال أخرى ARROW\_OBJ: يمكن بواسطة هذا الشكل رسم أسهم لفوق أو لتحت أو إشارات مثل يد لتحت أو يد لفوق أو إشارة صح أو اشارة خطأ أو مستطيل صغير يظهر السعر الحالي.

يتم تحديد نوع السهم بواسطة رقم خاص بكل نوع.

هذه الأسهم والأشكال مختلفة عن أسهم المؤشرات المتعارف عليها في رسم أسهم المؤشرات.

لأن هذه الأسهم والإشارات هي كائنات رسومية ترسم بشكل خاص ولها اسم وموقع وصفات أخرى.

يعني هذه الأسهم والإشارات هي كائنات رسومية مثلها مثل

الترند والمستطيل فانتبه لهذا الفرق.

 $\cdot$ مربع نص TEXT: -0BJ لرسمه نحتاج فقط إلى نقطة واحدة مكونة من زمن وسعر. حيث  $\rm Y$ دائما الزمن يكون محور  $\rm X$  والسعر هو محور  $\rm Y$ .

كل الكائنات الرسومية السابقة تعتمد على نقاط تموضع على الشارت مكونة من زمن X وسعر Y.

وهذه الكائنات تتحرك مع الشارت يمينا ويسارا كما أنها تكبر بتصغير الفريم وتصغر بتكبير الفريم.

هناك نوع أخير لا يتحرك مع الشارت ويبقى ثابتا عليه مهما حركنا الشارت يمينا أو يسارا أو مهما غيرنا نوع الفريم المستخدم وهو:

 بطاقة نص LABEL\_OBJ: لرسم هذه البطاقة التي تظهر لنا نصا داخلها بلون وخط محددين فإننا نحتاج إلى تحديد X و Y لها بالبيكسل.

والبيكسل هو أصغر نقطة ضوئية على الشاشة بالدقة المحددة مثلا 1024 × 768 بيكسل.

والنقطة صفر × صفر هي النقطة اليسارية العلوية من نافذة الشارت.

أي أن مبدأ الاحدائيات هو من الزاوية اليسارية العلوية لنافذة الشارت.

وكلما زدنا القيمة بالموجب فإن النقطة تنزل إلى الأسفل وتقترب من اليمين أكثر.

نستفيد من هذا الكائن لعرض معلومات نصية ثابتة على الشارت وهذه المعلومات ستظل ثابتة على الشارت مهما غيرنا الفريم المستخدم أو أزحنا السعر إلى اليمين أو اليسار.

يوجد كائنات رسومية أخرى مثل مراوح فيبوناتشي وقنوات فيبوناتشي والقناة السعرية وغيرها من الكائنات الأخرى

الموجودة في برنامج التداول.

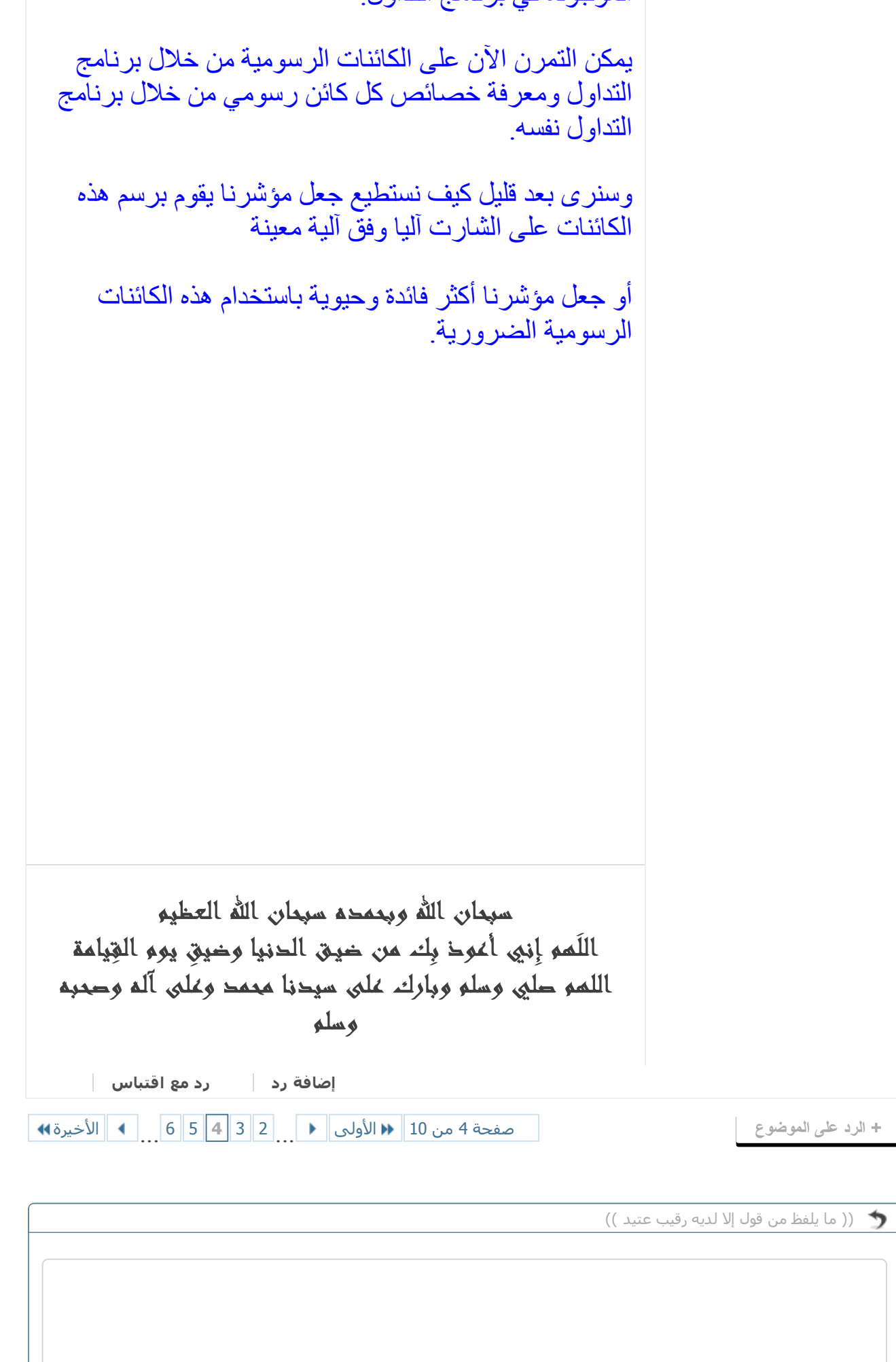

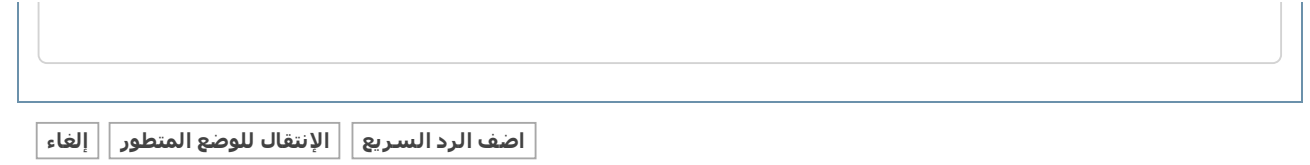

« [الموضوع](http://www.forexprog.com/vb/showthread.php/2569-%D8%AA%D8%B9%D8%A7%D9%84-%D9%88%D8%AA%D8%B9%D9%84%D9%85-%D9%85%D8%B9%D9%86%D8%A7-%D9%84%D8%BA%D8%A9-MQL4-%D8%A8%D8%A7%D9%84%D8%AA%D8%B7%D8%A8%D9%8A%D9%82-%D8%A7%D9%84%D9%85%D8%A8%D8%A7%D8%B4%D8%B1?goto=nextoldest) السابق | [الموضوع](http://www.forexprog.com/vb/showthread.php/2569-%D8%AA%D8%B9%D8%A7%D9%84-%D9%88%D8%AA%D8%B9%D9%84%D9%85-%D9%85%D8%B9%D9%86%D8%A7-%D9%84%D8%BA%D8%A9-MQL4-%D8%A8%D8%A7%D9%84%D8%AA%D8%B7%D8%A8%D9%8A%D9%82-%D8%A7%D9%84%D9%85%D8%A8%D8%A7%D8%B4%D8%B1?goto=nextnewest) التالي »

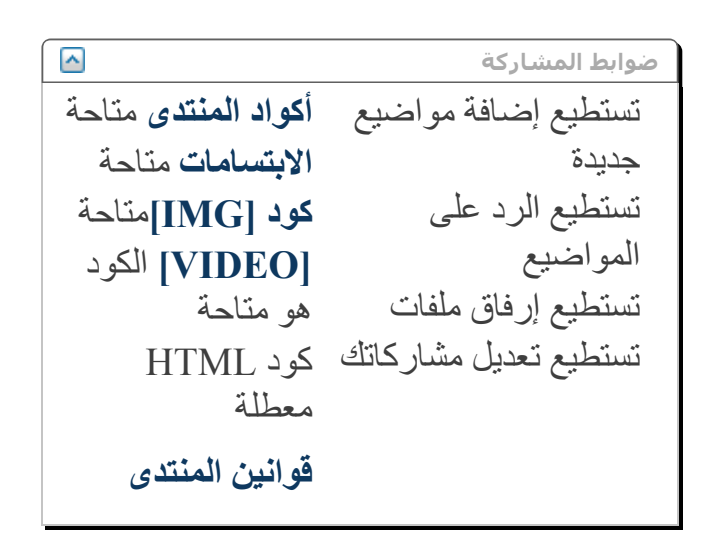

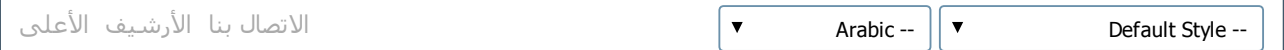

الساعة الآن 05:44 PM

Powered by vBulletin® Version 4.2.2 .Copyright © 2017 vBulletin Solutions, Inc. All rights reserved Translate By [Almuhajir](http://www.nabdh-alm3ani.net/)